**IBM SPSS Analytic Server**  $V<sub>2.1</sub>$ 

# 安装和配置指南

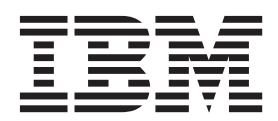

# - 注释 -

在使用本信息及其支持的产品之前, 请先阅读第25页的"声明 中的信息。

# 目录

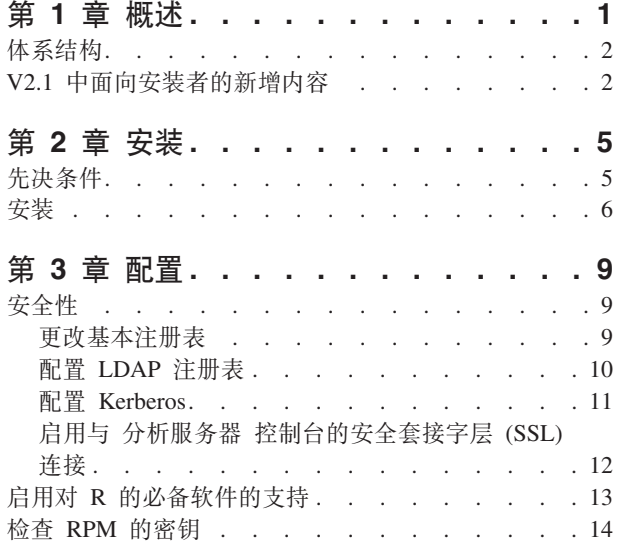

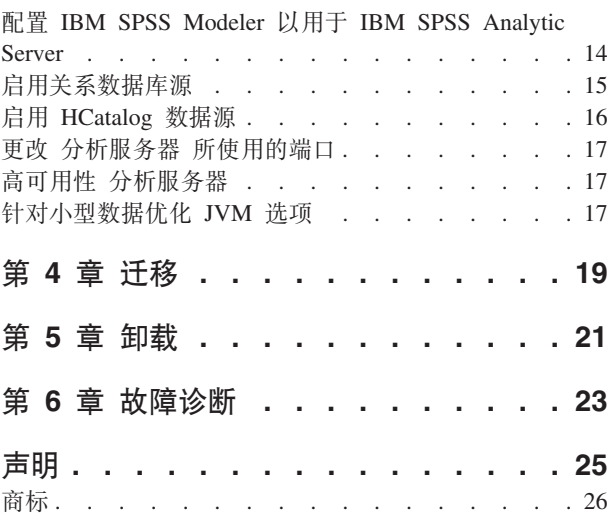

# <span id="page-4-0"></span>第 1 章 概述

IBM® SPSS® Analytic Server 是大型数据分析的解决方案, 它将 IBM SPSS 技术与大型数据系统结合, 使您 能够使用熟悉的 IBM SPSS 用户界面来解决先前不能解决的问题。

# $\frac{1}{2}$ 为什么大型数据分析非常重要

组织收集的数据量正在迅速增长; 例如, 金融和零售业务拥有一年(或两年, 或十年)的所有客户交易, 电信 提供商拥有呼叫数据记录 (CDR) 和设备传感器读数, 因特网公司拥有网络搜寻的结果。

当存在以下情况时, 需要大型数据分析:

- 大量数据(太字节、拍字节、艾字节),特别是当结构化数据和非结构化数据同时存在时
- 迅速变化/累积的数据

当存在以下情况时, 大型数据分析也非常有帮助:

- 正在构建大量(成千上万的)模型
- 频繁构建/刷新模型

# 桃战

由于以下各种原因,收集大量数据的相同组织在使用数据方面实际上经常遇到困难:

- 传统分析产品的体系结构不适合分布式计算
- 现有统计算法未设计用于使用大型数据 ( 这些算法需要移人数据, 但移动大型数据的成本太大 )
- 因此, 对大型数据执行最先进的分析需要大型数据系统的新技能和详细知识。而具有这些技能的分析人员却 非常少。
- 内存解决方案用于解决中型问题,不能很好地解决真正大型的数据。

# **解决方案**

分析服务器 提供:

- 利用大型数据系统的以数据为中心的体系结构、如 Hadoop Map/减少 HDFS 中的数据。
- 已定义的界面, 以将设计用于转到数据的新统计算法合并在一起。
- 熟悉的 IBM SPSS 用户界面, 隐藏大型数据环境的详细信息以便分析人员能够将注意力放在分析数据上。
- 可解决任何规模问题的解决方案。

<span id="page-5-0"></span>体系结构

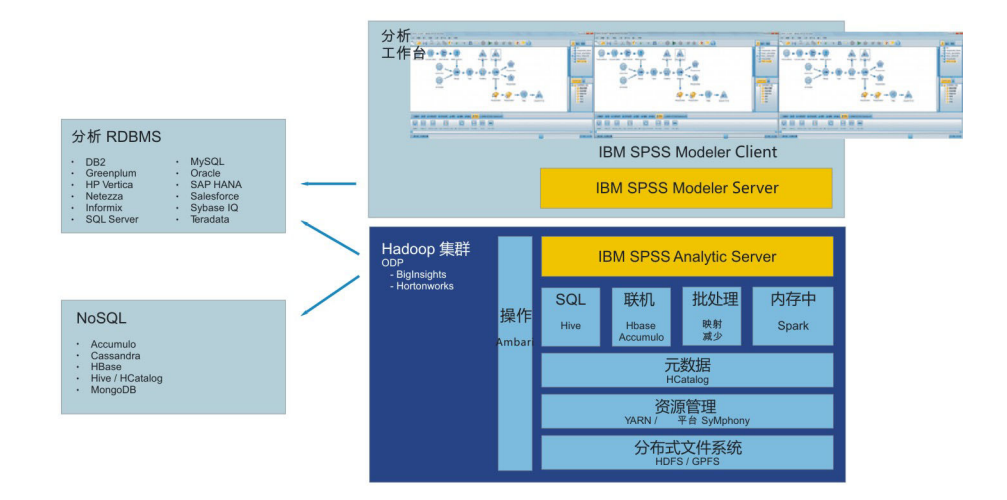

图 1. 体系结构

分析服务器 位于客户机应用程序和 Hadoop 云之间。假设数据存在于云中, 那么使用 分析服务器 的方法概述 如下:

- 1. 为云中的数据定义 分析服务器 数据源。
- 2. 定义要在客户机应用程序中执行的分析。对于当前发行版, 客户机应用程序是 IBM SPSS Modeler。
- 3. 运行分析时, 客户机应用程序提交 分析服务器 执行请求。
- 4. 分析服务器 会对该作业进行编排以在 Hadoop 云中运行, 然后将结果报告给客户机应用程序。
- 5. 您可以使用这些结果来定义进一步的分析,且循环重复。

# **V2.1 Pfr20\_DBvZ]** 安装和配置

分析服务器 现在作为 Apache Ambari 服务进行安装和运行。

# **=(**

对操作系统和 Hadoop 发行版的支持自 V2 以来已更改。

### **操作系统**

除了现有操作系统支持以外, 分析服务器 现在可以在 Red Hat Enterprise Linux (Power LE) 上运行。

### **Hadoop** 发行版

分析服务器 与 Big Insights 和 Hortonworks 一起运行。

### **\*}]f"b**

分析服务器 不再支持将 Derby 用作缺省元数据存储库, 而改为使用 MySQL。仍然支持将 DB2 用作 替代存储库。

# 数据库数据源

除了现有的数据库支持之外, 可以为 Amazon Redshift 定义数据源。

有关最新的系统需求信息, 请使用 IBM 技术支持站点上的详细系统需求报告: http://publib.boulder.ibm.com/ infocenter/prodguid/v1r0/clarity/softwareReqsForProduct.html. 在此页面上:

- 1. 输入 SPSS 分析服务器 作为产品名称并单击搜索。
- 2. 选择想要的版本和报告范围, 然后单击提交。

# <span id="page-8-0"></span>第2章 安装

# 先决条件

在安装 分析服务器 之前, 请复审以下信息。

### 系统需求

有关最新的系统需求信息, 请使用 IBM 技术支持站点上的详细系统需求报告: http:// publib.boulder.ibm.com/infocenter/prodguid/v1r0/clarity/softwareReqsForProduct.html, 在此页面上:

1. 输入 SPSS 分析服务器 作为产品名称并单击搜索。

2. 选择想要的版本和报告范围, 然后单击提交。

## Power 系统

确保在集群的所有主机上的 PATH 中安装并包含 IBM XLC 和 XLF 编译器。

您可以在以下 Web 站点找到有关获取这些编译器的许可证的更多信息:

- XL C for AIX: http://www-03.ibm.com/software/products/en/xlcaix
- XL Fortran for AIX: http://www-03.ibm.com/software/products/en/xlfortran-aix

### **Ambari**

分析服务器 作为 Ambari 服务进行安装。在安装 分析服务器 之前, 您应该确保 HDFS、YARN、MapReduce、Hive 和 Zookeeper 都作为 Ambari 进行添加。

### 无密码 SSH

在 Analytic Metastore 主机和集群中的所有主机之间为 root 用户设置无密码 SSH。

### **Hive/HCatalog**

如果您计划使用 NoSQL 数据源, 请针对远程访问配置 Hive 和 HCatalog。另外, 请确保 hivesite.xml 包含 hive.metastore.uris 属性, 此属性具有指向活动 Thrift Hive Metastore 服务器的格式 thrift://<host name>:<port>。请参阅 Hadoop 发行版文档以获取详细信息。

# 元数据存储库

缺省情况下,分析服务器 安装并使用 MySQL 数据库。另外,您可以配置 分析服务器 以使用现有 DB2 安装。 无论选择何种数据库类型, 都必须采用 UTF-8 编码。

### **MySQL**

MySOL 的缺省字符集取决于版本和操作系统。使用以下步骤以确定您的 MySOL 安装是否设 置为 UTF-8.

- 1. 确定 MySQL 的版本。  $mysq1 -V$
- 2. 通过从 MySQL 命令行界面运行以下查询来确定 MySQL 的缺省字符集。 mysql>show variables like 'char%';

如果字符集已设置为 UTF-8, 那么无需进一步更改。

3. 通过从 MySQL 命令行界面运行以下查询来确定 MySQL 的缺省排序规则。 mysql>show variables like 'coll%';

如果排序规则已设置为 UTF-8, 那么无需进一步更改。

- 4. 如果缺省字符集或排序规则不是 UTF-8, 请参阅 MySQL 文档以获取有关如何编辑 /etc/ my.cnf 的详细信息, 然后重新启动 MySQL 守护程序以将字符集更改为 UTF-8。
- <span id="page-9-0"></span>DB<sub>2</sub> 有关配置 DB2 的更多信息, 请参阅 Knowledge Center http://www-01.ibm.com/support/ knowledgecenter/SSEPGG\_10.5.0/com.ibm.db2.luw.kc.doc/welcome.html.

### 高可用性集群

### 负载均衡器

高可用性集群应具有支持会话亲缘关系(有时候也称为粘滞会话)的负载均衡器。 分析服务器 标识包含 cookie"request-token"的会话。 这标识要在用户控制的会话亲缘关系中使用的用户登 录持续时间的会话。 请参阅特定负载均衡器的文档以获取如何支持会话亲缘关系的详细信息。

# 安装

可以从 IBM Passport Advantage® Web 站点下载特定于堆栈、堆栈版本和硬件体系结构的自解压缩二进制文件。

1. 执行自解压缩二进制文件并遵循指示信息以(可选)查看许可证,接受许可证,然后选择联机或脱机安 装。

### 联机安装

如果 Ambari 服务器主机以及集群中的所有节点都能够访问 http://ibm-open-platform.ibm.com, 那么 选择联机安装。

#### 脱机安装

如果 Ambari 服务器主机无法访问因特网,请选择脱机安装。脱机安装将下载必需的 RPM 文件, 并且应该在可以访问 http://ibm-open-platform.ibm.com 的机器上运行。然后,可以将 RPM 文件复 制到 Ambari 服务器主机。

注: 联机安装使用 Gnu Privacy Guard (GPG) 来检查下载的 RPM。对于脱机安装、您可以手动检 查 RPM: 有关详细信息, 请参阅第14页的 『 检查 RPM 的密钥 』。

- a. 安装使您可以创建本地 Yum 存储库的工具。
	- yum install createrepo
- b. 创建将用作 分析服务器 RPM 文件的存储库的新目录。请参阅以下示例。

mkdir /home/root/repos/IBM-SPSS-AnalyticServer/x86\_64

c. 将必需的 分析服务器 RPM 文件复制到此目录。您需要的 RPM 文件取决于您的发行版、版本 和体系结构、如下所示。

#### BigInsights 4.1 (x86\_64)

IBM-SPSS-AnalyticServer-ambari-2.1-BI-4.1-2.1.0.0-1.x86 64.rpm

IBM-SPSS-AnalyticServer-2.1.0.0-1.x86\_64.rpm

### BigInsights 4.1 (PPC64LE)

IBM-SPSS-AnalyticServer-ambari-2.1-BI-4.1-2.1.0.0-1.ppc64le.rpm

IBM-SPSS-AnalyticServer-2.1.0.0-1.ppc64le.rpm

#### HDP 2.3 (x86 64)

IBM-SPSS-AnalyticServer-2.1.0.0-1.x86 64.rpm

IBM-SPSS-AnalyticServer-ambari-2.1-HDP-2.3-2.1.0.0-1.x86 64.rpm

d. 创建本地存储库定义。例如,在 /etc/yum.repos.d/ 中创建名为 analyticserver.repo(对于 RHEL、CentOS)或者创建包含以下内容的 /etc/zypp/repos.d/ (对于 SLES)。

```
[IBM-SPSS-AnalyticServer]
name=IBM-SPSS-AnalyticServer-2.1.0.0
baseurl=file:///{path to local repository}
enabled=1
gpgcheck=0
protect=1
```
e. 创建本地 Yum 存储库。请参阅以下示例。

createrepo /home/root/repos/IBM-SPSS-AnalyticServer/x86\_64

f. 安装本地存储库中的 Ambari 元数据 RPM; 这是具有格式 IBM-SPSS-AnalyticServer-ambarixxx.rpm 的文件。例如, 要在 RHEL 或 CentOS 上的 BigInsights 4.1 上安装 RPM for Ambari 2.1,请运行下列命令。

sudo yum install IBM-SPSS-AnalyticServer-ambari-2.1-BI-4.1

在 SLES 上, 命令将按以下所示内容进行更改。

sudo zypper install IBM-SPSS-AnalyticServer-ambari-2.1-BI-4.1

g. 通过添加下列行, 更新通常位于 /var/lib/ambari-server/resources/stacks/\$stackName/ \$stackVersion/repos/ 中的 Ambari 存储库文件 repoinfo.xml, 以使用本地 Yum 存储库。

```
<os type="host_os">
   <repo>
        <baseurl>file://{path to local repository}/</baseurl>
        <repoid>IBM-SPSS-AnalyticServer</repoid>
        <reponame>IBM-SPSS-AnalyticServer-2.1.0.0</reponame>
   </repo>
</os>
```
 $2.$  重新启动 Ambari 服务器。

ambari-server restart

3. 登录 Ambari 服务器并通过 Ambari UI 将 分析服务器 作为服务进行安装。

#### **\*}]f"b**

缺省情况下,分析服务器 使用 MySQL 来跟踪数据源、项目和租户的相关信息。要将元数据存储 库更改为 DB2, 请执行下列步骤。

注: 您无法在安装完成后更改元数据存储库。

- a. 确保 DB2 安装在另一台机器上。有关更多信息, 请参阅主题第 5 页的 『先决条件 』的元数据存 储库部分。
- b. 在"Ambari 服务"选项卡中, 浏览至 分析服务器 服务的"配置"选项卡。
- c. 打开 Advanced analytics-env 部分。
- d. 将 as.database.type 的值从 mysql 更改为 db2.
- e. 打开 Advanced analytics-meta 部分。
- f. 将 metadata.repository.driver 的值从 com.mysql.jdbc.Driver 更改为 com.ibm.db2.jcc.DB2Driver#
- g. 将 metadata.repository.url 的值更改为 jdbc:db2://{DB2 HOST}:{PORT}/ {DBName}: currentSchema={SchemaName};, 其中
	- {DB2\_HOST} 是安装了 DB2 的服务器的主机名
	- {PORT} 是 DB2 正在侦听的端口
	- {SchemaName} 是未使用的可用模式。

如果您不确定要输入什么值, 请咨询 DB2 管理员。

- h. 在 metadata.repository.user.name 和 metadata.repository.password 中提供有效的 DB2 凭 证。
- i. 单击保存。

# **20s;&xP|DDdChC**

在安装后请勿更改以下设置,否则 分析服务器 将无法工作。

- Analytic\_Server\_User
- Analytic\_Server\_UserID
- as.database.type
- metadata.repository.driver
- distrib.fs.root
- 4. 现在,您已有 分析服务器 的正常运行示例。可以选择进行进一步配置。有关配置和管理 分析服务器 的更 多信息,请参阅主题: 第9页的第 3 章, 『配置』。有关将现有配置迁移到新安装的信息,请参阅主题: 第 19 页的第 4 章, 『迁移』。
- 5. 打开 Web 浏览器并输入地址 http://<host>:<port>/analyticserver/admin/ibm, 其中 <host> 是 分析服 务器 主机的地址, 而 <port> 是 分析服务器 正在侦听的端口。缺省情况下, 此端口为 9080。此 URL 将 打开 分析服务器 控制台的登录对话框。 以 分析服务器 管理员身份登录。缺省情况下, 此用户标识是 admin 并且密码为 admin。

# <span id="page-12-0"></span>**第3章 配置**

安装后, 您可以通过 Ambari UI 有选择地配置和管理 分析服务器。

注: 以下约定用于 分析服务器 文件路径。

- {AS\_ROOT} 指的是部署 分析服务器 的位置; 例如, /opt/IBM/SPSS/AnalyticServer/{version}。
- {AS\_SERVER\_ROOT} 指的是配置、日志和服务器文件的位置,例如, /opt/IBM/SPSS/AnalyticServer/ {version}/ae\_wlpserver/usr/servers/aeserver#
- {AS HOME} 指的是 HDFS 上 分析服务器 用作根文件夹的位置。

# **安全性**

security.config 参数用于定义包含可以作为主体添加至 分析服务器 系统的用户和组的注册表。

缺省情况下, 基本注册表是使用单个用户 admin 及密码 admin 定义的。您可以通过编辑 security.config 或 配置 Kerberos 来更改注册表。

注: 如果您编辑 security.config 参数以变更注册表,那么需要将任何新用户作为主体添加至 分析服务器 系 统。请参阅《IBM SPSS Analytic Server 管理员指南》, 以获取有关租户管理的详细信息。

# **|Dy>"am**

通过基本注册表, 您可以在 security.config 参数中定义用户和组的数据库。

缺省基本注册表类似于以下内容。

```
<basicRegistry id="basic" realm="ibm">
   <user name="admin" password="admin"/>
</basicRegistry>
```
变更后的基本注册表的示例如下所示。

```
<basicRegistry id="basic" realm="ibm">
  <user name="user1" password="{xor}Dz4sLG5tbGs="/>
  <user name="user2" password="Pass"/>
  <user name="user3" password="Pass"/>
  <user name="user4" password="Pass"/>
  <user name="admin" password="{xor}KzosKw=="/>
  <group name="Development">
   <member name="user1"/>
   <member name="user2"/>
  </group>
  <group name="QA">
    <member name="user3"/>
    <member name="user4"/>
  </group>
  <group name="ADMIN">
    <member name="user1"/>
    <member name="admin"/>
 </group>
</basicRegistry>
```
可以使用 {AS ROOT}/ae wlpserver/bin 的 securityUtility 工具对密码进行编码,从而对它们的值进行加密。

<span id="page-13-0"></span>securityUtility encode changeit  $\{xor\} PDC+MTg6Nis=$ 

注: 请参阅 http://www-01.ibm.com/support/knowledgecenter/SSD28V\_8.5.5/com.ibm.websphere.wlp.core.doc/ae/ rwlp\_command\_securityutil.html 以获取 securityUtility 工具的详细信息。

注: 基本注册表用在沙箱环境中,但建议不要将其用于生产环境。

# 配置 LDAP 注册表

LDAP 注册表允许您使用外部 LDAP 服务器 (例如, Active Directory 或 OpenLDAP) 对用户进行认证。

此处是针对 OpenLDAP 的 IdapRegistry 示例。

```
<ldapRegistry
    baseDN="ou=people, dc=aeldap, dc=org"
    ldapType="Custom"
   port="389"
    host="server"
    id="OpenLDAP"
    bindDN="cn=admin,dc=aeldap,dc=org"
   bindPassword="{xor}Dz4sLG5tbGs="
    searchTimeout="300000m"
    recursiveSearch="true">
    <customFilters
        id="customFilters"
        userFilter="(&(uid=%v)(objectClass=inetOrgPerson))"
        groupFilter="(&(cn=%v)(|(objectclass=organizationalUnit)))"
        groupMemberIdMap="posixGroup:memberUid"/>
</ldapRegistry>
```
有关配置的更多示例, 请参阅模板文件夹 {AS ROOT}/ae wlpserver/templates/config。

# 配置从 分析服务器 到 LDAP 的安全套接字层 (SSL) 连接

1. 以 分析服务器 用户身份登录每台 分析服务器 机器、然后为 SSL 证书创建公共目录。

注: 缺省情况下, as\_user 是 分析服务器 用户; 请在 Ambari 控制台中查看"管理"选项卡下的服务帐户。

2. 将密钥库和信任库文件复制到所有 分析服务器 机器上的某一公共目录。另外,将 LDAP 客户机 CA 证书 添加至信任库。以下是一些指示信息示例。

```
mkdir /home/as user/security
cd /home/as user/security
openss1 s client -connect <ldap-hostname>:636 -showcerts > client.cert
$JAVA_HOME/bin/keytool -import -file ./client.cert -alias ldapCA -keystore mytrust.jks
password : changeit
```
注: JAVA\_HOME 是用于 分析服务器 启动的同一 JRE。

3. 可以使用 {AS R00T}/ae wlpserver/bin 的 securityUtility 工具对密码进行编码, 从而对它们的值进行加密。 示例如下所示。

securityUtility encode changeit  $\{xor\}$  PDc+MTg6Nis=

4. 登录 Ambari 控制台并使用正确的 SSL 配置设置更新 分析服务器 配置设置 ssl.keystore.config。示例 如下所示。

```
<ss1 id="defaultSSLConfig" keyStoreRef="defaultKeyStore" trustStoreRef="defaultTrustStore"
      clientAuthenticationSupported="true"/>
          <keyStore id="defaultKeyStore" location="/home/as user/security/mykey.jks" type="JKS"
                    password="{xor}Ozo5PiozKxYdEgwPDAweDG1uDz4sLCg7"/>
          <keyStore id="defaultTrustStore" location="/home/as user/security/mytrust.jks" type="JKS"
                   password="{xor}PDc+MTg6Nis="/>
```
注: 对密钥库文件和信任库文件使用绝对路径。

<span id="page-14-0"></span>5. 使用正确的 LDAP 配置设置更新 分析服务器 配置设置 security.config。例如, 在 ldapRegistry 元素 中, 将 sslEnabled 属性设置为 true 并将 sslRef 属性设置为 defaultSSLConfig。

# **dC Kerberos**

分析服务器 支持使用 Ambari 的 Kerberos。

1. 在 Kerberos 用户存储库中, 为您计划向其提供对 分析服务器 的访问权的所有用户创建帐户。

注: 如果 分析服务器 安装使用基本注册表, 那么它必须包含 Kerberos 用户帐户并使用"-"作为密码。示例 如下所示。

```
<basicRegistry id="basic" realm="ibm">
  <user name="admin" password="-"/>
  <user name="user1" password="-"/>
  <user name="user2" password="-"/>
  <group name="group1">
     <member name="admin"/>
     <member name="user1"/>
     <member name="user2"/>
 </group>
  <group name="group2">
     <member name="admin"/>
     <member name="user1"/>
  </group>
</basicRegistry>
```
- 2. 在每个 分析服务器 节点和 Hadoop 节点上,为前一步骤中创建的每个用户创建一个操作系统用户帐户。
	- 确保这些用户的 UID 在所有机器上都匹配。您可以使用 kinit 命令登录每个帐户来测试此内容。
	- 确保 UID 符合"用于提交作业的最小用户标识"Yarn 设置。这是 container-executor.cfg 中的 min.user.id 参数。例如, 如果 min.user.id为 1000, 那么创建的每个用户帐户都必须具有大于或等于 1000 的 UID。
- 3. 在 分析服务器 中, 为所有主体在 HDFS 上创建用户主文件夹。例如, 如果您将 testuser1 添加至 分析服 务器 系统,请在 HDFS 上创建类似于 /user/testuser1 的主文件夹,并确保 testuser1 具有对此文件夹的 读写许可权。
- 4. [可选] 如果您计划使用 HCatalog 数据源并且 分析服务器 与 Hive metastore 安装在不同的机器上, 那么 必须在 HDFS 上模拟 Hive 客户机。
	- a. 在 Ambari 控制台中, 浏览至 HDFS 服务的"配置"选项卡。
	- b. 编辑 hadoop.proxyuser.hive.groups 参数以使其具有值 \*, 或者编辑包含所有能够登录 分析服务器 的 用户的组。
	- c. 编辑 hadoop.proxyuser.hive.hosts 参数以使其具有值 \*, 或者编辑 Hive metastore 和每个 分析服务 器 实例都作为服务安装在其上主机的列表。
	- d. 重新启动 HDFS 服务。

执行这些步骤并且安装了 分析服务器 步骤后, 分析服务器 将以静默方式自动配置 Kerberos。

# **9C Kerberos kT%cG< (SSO) dC HAProxy**

- 1. 按照 HAProxy 文档指南配置并启动 HAProxy: <http://www.haproxy.org/#docs>
- 2. 针对 HAProxy 主机创建 Kerberos 原则 (HTTP/<proxyHostname>@<realm>) 和密钥表文件, 其中, <proxyHostname> 是 HAProxy 主机的完整名称, 而 <realm> 是 Kerberos 域。
- 3. 将密钥表文件作为 /etc/security/keytabs/spnego\_proxy.service.keytab 复制到每个 分析服务器 主机
- 4. 在每个 分析服务器 主机上更新此文件的许可权。示例如下所示。

<span id="page-15-0"></span>chown root:hadoop /etc/security/keytabs/spnego proxy.service.keytab chmod 440 /etc/security/keytabs/spnego proxy.service.keytab

5. 打开 Amabri 控制台并更新 分析服务器"Custom analytics.cfg"部分中的以下属性。

web.authentication.kerberos.keytab=/etc/security/keytabs/spnego proxy.service.keytab web.authentication.kerberos.principal=HTTP/<proxy machine full name>@<realm>

6. 从 Amabri 控制台保存配置并重新启动所有 分析服务器 服务。

现在, 用户能够使用 Kerberos SSO 登录到 分析服务器。

# 禁用 Kerberos

- 1. 在 Ambari 控制台中禁用 Kerberos。
- 2. 停止 分析服务器 服务。
- 3. 从定制 analytics.cfg 中除去下列参数。

```
default.security.provider
hdfs.keytab
hdfs.user
java.security.krb5.confjdbc.db.connect.method.kerberos
web.authentication.kerberos.keytab
web.authentication.kerberos.principal
```
4. 单击保存,然后重新启动 分析服务器 服务。

# 启用与 分析服务器 控制台的安全套接字层 (SSL) 连接

缺省情况下,分析服务器 会生成自签名证书以启用安全套接字层 (SSL),因此您可以接受自签名证书,以通过 安全端口来访问 分析服务器 控制台。要使 HTTPS 访问更安全, 您需要安装第三方供应商证书。

要安装第三方供应商证书,请执行下列步骤。

1. 将第三方密钥库和信任库复制到所有 分析服务器 节点中的同一目录; 例如, /home/as\_user/security。

注: Analytic Server 用户必须具有对此目录的读访问权。

- 2. 在"Ambari 服务"选项卡中, 浏览至 分析服务器 服务的"配置"选项卡。
- 3. 编辑 ssl.keystore.config 参数。

```
<ssl id="defaultSSLConfig"
    keyStoreRef="defaultKeyStore"
     trustStoreRef="defaultTrustStore"
    clientAuthenticationSupported="true"/>
<keyStore id="defaultKeyStore"
          location="<KEYSTORE-LOCATION>"
          type="<TYPE>"
          password="<PASSWORD>"/>
<keyStore id="defaultTrustStore"
          location="<TRUSTSTORE-LOCATION>"
          type="<TYPE>"
          password="<PASSWORD>"/>
```
将

- <KEYSTORE-LOCATION> 替换为密钥库的绝对位置; 例如, /home/as user/security/mykey.jks
- <TRUSTSTORE-LOCATION> 替换信任库的绝对位置; 例如: /home/as\_user/security/mytrust.jks
- <TYPE> 替换为证书的类型; 例如: JKS、PKCS12 等。
- <PASSWORD> 替换为使用 Base64 加密格式的加密密码。对于编码,您可以使用 securityUtility; 例 如: /opt/ibm/spss/analyticserver/2.1/ae\_wlpserver/bin/securityUtility encode <password>

<span id="page-16-0"></span>如果要生成自签名证书, 您可以使用 securityUtility; 例如: /opt/ibm/spss/analyticserver/2.1/ ae wlpserver/bin/securityUtility createSSLCertificate --server=myserver --password=mypassword --validity=365 --subject=CN=mycompany,O=myOrg,C=myCountry。有关 securityUtility 和其他 SSL 设置的 更多信息, 请参阅 WebSphere Liberty 概要文件文档。

4. 单击保存、然后重新启动 分析服务器 服务。

# 启用对 R 的必备软件的支持

分析服务器 支持对 R 进行评分, 并支持运行 R 脚本。

为了配置对 R 的支持, 成功安装 分析服务器 后, 请执行以下步骤:

- 1. 下载用于 IBM SPSS Modeler Essentials for R RPM 的自解压缩归档 (BIN)。R 的必备软件可供下载 (https:// www14.software.ibm.com/webapp/iwm/web/preLogin.do?source=swg-tspssp)。 选择特定于堆栈、堆栈版本及硬 件体系结构的文件。
- 2. 执行自解压缩二进制文件并遵循指示信息以(可选)查看许可证、接受许可证、然后选择联机或脱机安 装。

#### 联机安装

如果 Ambari 服务器主机以及集群中的所有节点都能够访问 http://ibm-open-platform.ibm.com, 那么 选择联机安装。

### 脱机安装

如果 Ambari 服务器主机无法访问因特网, 请选择脱机安装。脱机安装将下载必需的 RPM 文件, 并且应该在可以访问 http://ibm-open-platform.ibm.com 的机器上运行。然后,可以将 RPM 文件复 制到 Ambari 服务器主机。

注: 联机安装使用 Gnu Privacy Guard (GPG) 来检查下载的 RPM。对于脱机安装,您可以手动检 查 RPM; 有关详细信息, 请参阅第14页的 『 检查 RPM 的密钥 』。

- a. 将必需的 Essentials for R RPM 文件复制到 Ambari 服务器主机上的任何位置。您需要的 RPM 文件取决于您的发行版、版本和体系结构,如下所示。
	- BigInsights 4.1 (x86\_64)

IBM-SPSS-ModelerEssentialsR-ambari-2.1-BI-4.1-8.2.0.0-1.x86 64.rpm

### **BigInsights 4.1 (PPC64LE)**

IBM-SPSS-ModelerEssentialsR-ambari-2.1-BI-4.1-8.2.0.0-1.ppc64le.rpm

### HDP 2.3 (x86 64)

IBM-SPSS-ModelerEssentialsR-ambari-2.1-HDP-2.3-8.2.0.0-1.x86 64.rpm

b. 安装 RPM. 例如, 以下命令在 Hortonworks 2.3 上安装 Essentials for R.

rpm -i IBM-SPSS-ModelerEssentialsR-ambari-2.1-HDP-2.3-8.2.0.0-1.x86 64.rpm

# 3. 重新启动 Ambari 服务器。

ambari-server restart

4. 登录 Ambari 服务器并通过 Ambari 控制台将 SPSS Essentials for R 作为服务进行安装。应该在安装了 分 析服务器 和 Analytic Metastore 的每个主机上安装 SPSS Essentials for R。

注: 在安装 R 之前, Ambari 将安装 gcc-c++、gcc-gfortran (RHEL) 及 gcc-fortran (SUSE)。请确保要安装 和执行 R 的服务器配置为下载 gcc-c++ 和 gcc-[g]fortran RPM, 或者已安装 GCC 和 FORTRAN 编译器。

5. 刷新 分析服务器 服务。

<span id="page-17-0"></span>6. 还必须在托管 [SPSS Modeler](http://www-01.ibm.com/support/knowledgecenter/SS3RA7/welcome) 服务器的机器上安装 R 的必备软件。 请参阅 SPSS Modeler 文档以获取详 细信息。

# **l** $\frac{1}{2}$  **RPM** 的密钥

您可以手动检查下载的 RPM 的密钥以确保文件未损坏。分析服务器

例如:

```
$ rpm -qip IBM-SPSS-AnalyticServer-ambari-2.1-HDP-2.3-2.1.0.0-1.x86_64.rpm
Name : IBM-SPSS-AnalyticServer-ambari-2.1-HDP-2.3 Relocations: (not relocatable)
Version : 2.1.0.0 Vendor: (none)
Release : 1 Build Date: Sun 23 Aug 2015 09:19:03 PM PDT
Install Date: (not installed) Build Host: svs3pb01.spss.com
Group : Applications/Servers Source RPM: IBM-SPSS-AnalyticServer-ambari-2.1-HDP-2.3-2.1.0.0-1.src.rpm
Size : 89051 License: IBM
Signature : RSA/SHA1, Sun 23 Aug 2015 09:19:03 PM PDT, Key ID 2f2e01b4ce6341c2
Summary : IBM SPSS Analytic Server Ambari Metadata 2.1.0.0
Description : IBM SPSS Analytic Server Ambari Metadata 2.1.0.0.191
检查 Signature 条目的 Key ID 字段。Key ID 的后半部分应匹配通过如下方式获取的密钥。
$ gpg --import IBM-SPSS-ANALYTICSERVER-GPG-KEY.public
gpg: key CE6341C2: public key "IBM SPSS Analytic Server" imported
```
gpg: Total number processed: 1 gpg: imported: 1 (RSA: 1)

# **l** 配置 IBM SPSS Modeler 以用于 IBM SPSS Analytic Server

为了使 SPSS Modeler 能够与 分析服务器 配套使用、您需要更新 SPSS Modeler 服务器安装。

1. 配置 SPSS Modeler 服务器以将其与分析服务器 安装相关联。

a. 编辑主服务器安装目录的 config 子目录中的 options.cfg 文件, 并添加或编辑以下行:

```
as ssl enabled, \{Y|N\}a\overline{s} host, "{AS SERVER}"
as_port, PORT
as_context_root, "{CONTEXT-ROOT}"
as_tenant, "{TENANT}"
as prompt for password, {Y|N}as kerberos auth mode, {Y|N}as_kerberos_krb5_conf, {CONF-PATH}
as_kerberos_krb5_spn, {AS-SPN}
```
#### **as\_ssl\_enabled**

如果在 分析服务器 上配置安全通信, 那么指定 Y; 否则, 指定 N。

#### **as\_host**

托管 分析服务器 的服务器的 IP 地址。

#### **as\_port**

分析服务器 侦听的端口 (缺省情况下为 8080)。

#### **as\_context\_root**

分析服务器 上下文根 ( 缺省情况下为 analyticserver ) 。

#### **as\_tenant**

SPSS Modeler 服务器安装所属的租户(缺省租户为 ibm)。

#### **as\_prompt\_for\_password**

如果使用与 分析服务器 上使用的相同用户和密码认证系统配置 SPSS Modeler 服务器,那么指 定 N; 例如, 使用 Kerberos 认证时。否则, 请指定 Y。

以批处理方式运行 SPSS Modeler 时, 将 -analytic server username {ASusername} -analytic server password {ASpassword} 作为参数添加到 clemb 命令。

<span id="page-18-0"></span>as\_kerberos\_auth\_mode

指定 Y 可以从 SPSS Modeler 启用 Kerberos SSO。

as\_kerberos\_krb5\_conf

指定 分析服务器 应该使用的 Kerberos 配置文件的路径; 例如, \etc\krb5.conf。

#### as kerberos krb5 spn

指定 分析服务器 Kerberos SPN; 例如, HTTP/ashost.mydomain.com@MYDOMAIN.COM。

b. 重新启动 SPSS Modeler 服务器服务。

要连接到已启用 SSL/TLS 的 分析服务器 安装, 需要一些进一步的步骤来配置 SPSS Modeler 服务器和客 户机安装。

- a. 浏览至 http{s}://{HOST}:{PORT}/{CONTEXT-ROOT}/admin/{TENANT} 并登录到 分析服务器 控制台。
- b. 从浏览器下载证书文件并将其保存到您的文件系统。
- c. 将证书文件添加到 SPSS Modeler 服务器和 SPSS Modeler 客户机安装的 JRE。 可以在 SPSS Modeler 安装路径的 /jre/lib/security/cacerts 子目录中找到要更新的位置。
	- 1) 请确保 cacerts 文件不是只读的。
	- 2) 使用 Modeler 随附的密钥工具程序 可以在 SPSS Modeler 安装路径的 /jre/bin/keytool 子目录 中找到。

```
运行以下命令
keytool -import -alias <as-alias> -file <cert-file> -keystore "<cacerts-file>"
请注意, <as-alias> 是 cacerts 文件的别名。您可以使用任何喜欢的名称, 只要名称对于 cacerts 文
件唯一。
因此、类似命令如下所示。
```
keytool -import -alias MySSLCertAlias -file C:\Download\as.cer -keystore "c:\Program Files\IBM\SPSS\Modeler\{ModelerVersion}\jre\lib\security\cacerts"

- d. 重新启动 SPSS Modeler 服务器和 SPSS Modeler 客户机。
- 2. [可选] 如果您打算对含有 分析服务器 数据源的流中的 R 模型进行评分, 那么请安装 IBM SPSS Modeler - R 的必备软件。 IBM SPSS Modeler - R 的必备软件 可供下载 (https://www14.software.ibm.com/webapp/ iwm/web/preLogin.do?source=swg-tspssp)。

# 启用关系数据库源

如果您在每个 分析服务器 主机的共享目录中提供 JDBC 驱动程序,那么 分析服务器 可以使用关系数据库源。 缺省情况下, 此目录为 /usr/share/jdbc。

要更改共享目录,请执行下列步骤。

- 1. 在"Ambari 服务"选项卡中, 浏览至 分析服务器 服务的"配置"选项卡。
- 2. 打开 Advanced analytics.cfg 部分。
- 3. 在 jdbc.drivers.location 中, 指定 JDBC 驱动程序的共享目录的路径。
- 4. 单击保存。
- 5. 停止 分析服务器 服务。

## <span id="page-19-0"></span>6. 单击刷新。

7. 启动 分析服务器 服务。

表 1. 受支持的数据库

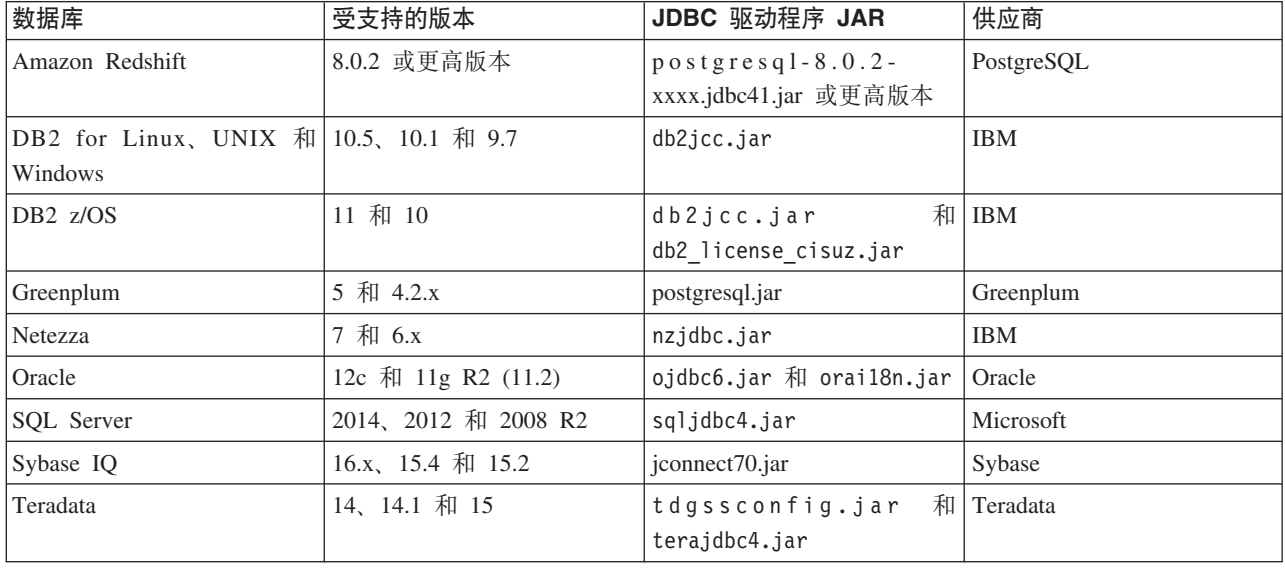

# *f***</del>a <b>HCatalog** 数据源

分析服务器 通过 Hive/HCatalog 提供对许多数据源的支持。一些源需要手动配置步骤。

- 1. 收集必需的 JAR 文件以启用数据源。请参阅下列各节以获取详细信息。
- 2. 将这些 JAR 文件添加至 {HIVE\_HOME}/auxlib 目录及每个 分析服务器 节点的 /usr/share/hive 目录。
- 3. 重新启动 Hive Metastore 服务。
- 4. 刷新 Analytic Metastore 服务。
- 5. 重新启动 Analytic Server 服务的每个实例。

# **NoSQL }]b**

分析服务器 支持任何 NoSQL 数据库, 可以从供应商处获取用于此数据库的 Hive 存储处理程序。

不需要任何额外步骤即可启用对 Apache HBase 及 Apache Accumulo 的支持。

对于其他 NoSQL 数据库, 请联系联系人供应商并获取存储处理程序及相关 JAR。

# **基于文件的 Hive** 表

分析服务器 支持任何基于文件的 Hive 表, 提供了用于此表的内置或定制 Hive SerDe (序列化器-反序列化 器)。

用于处理 XML 文件的 Hive XML SerDe 位于 Maven Central Repository 中, 网址为 [http://search.maven.org/](http://search.maven.org/#search%7Cga%7C1%7Chivexmlserde) [#search%7Cga%7C1%7Chivexmlserde](http://search.maven.org/#search%7Cga%7C1%7Chivexmlserde)#

# <span id="page-20-0"></span>**|D Vv~qw y9CDKZ**

缺省情况下, 分析服务器 对 HTTP 和 HTTPS 分别使用 9080 和 9443 端口。要更改端口设置, 请执行下列 步骤。

- 1. 在"Ambari 服务"选项卡中, 浏览至 分析服务器 服务的"配置"选项卡。
- 2. 打开 Advanced analytics.cfg 部分。
- 3. 在 http.port 和 https.port 中分别指定所需的 HTTP 和 HTTPS。
- 4. 单击保存。
- 5. 重新启动 分析服务器 服务。

# **\_ICT Vv~qw**

通过将 分析服务器 作为服务添加至集群中的多个节点, 您可以实现它的高可用性。

- 1. 在 Ambari 控制台中, 浏览至"主机"选项卡。
- 2. 选择尚未将 分析服务器 作为服务运行的主机。
- 3. 在"摘要"选项卡上, 单击添加并选择 分析服务器。
- 4. 单击确认添加。

# **h**<sub>对小型数据优化 JVM 选项</sub>

您可以编辑 JVM 属性, 以便在运行小型 (M3R) 作业时优化系统。

在 Ambari 控制台中, 查看 分析服务器 服务中"配置"选项卡的 Advanced analytics-jvm-options 部分。修改下 列参数会设置托管 分析服务器 的服务器上运行的作业的堆大小;即、并非 Hadoop。运行较小的 (M3R) 作业 时, 这一点很重要, 并且您可能需要对这些值进行试验以优化系统。

-Xms512M

-Xmx2048M

# <span id="page-22-0"></span>第 4 章 迁移

通过 分析服务器,您可以将数据和配置设置从现有 分析服务器 迁移到新安装。

### 升级到新版本的 分析服务器

如果您已安装 分析服务器 2.0 并购买了 2.1, 那么可以将 2.0 配置设置迁移至 2.1 安装。

限制: 如果您已安装低于 2.0 的版本, 那么必须先从较低版本迁移到 2.0, 然后再从 V2.0 迁移到  $V2.1<sub>°</sub>$ 

限制: 2.0 和 2.1 安装无法在同一 Hadoop 集群中共存。如果您将 2.1 安装配置为使用 2.0 安装所使 用的 Hadoop 集群, 那么 2.0 安装将不再起作用。

### 迁移步骤, 2.0 到 2.1

1. 根据 第6页的 『 安装 』 中的指示信息, 安装新的 分析服务器。

- 2. 将分析根目录从旧安装复制到新安装。
	- a. 如果您不确定分析根目录的位置、请运行 hadoop -fs 1s. 分析根目录的路径的格式为 /user/aeuser/ analytic-root, 其中 aeuser 是拥有分析根目录的用户标识。
	- b. 将分析根目录的所有权从 aeuser 更改为 as\_user hadoop dfs -chown -R {as user: {group}} {path to 2.0 analytic-root}

注: 如果您打算在迁移后使用现有的 分析服务器 安装、请在 HDFS 生成 analytic-root 目录的副本、然 后更改该目录副本的所有权。

- c. 以 as\_user 身份登录新 分析服务器 安装版本的主机。如果 /user/as user/analytic-root 目录存在, 请将其删除。
- d. 运行下列复制脚本。

hadoop distcp hftp://{host of 2.0 namenode}:50070/{path to 2.0 analytic-root} hdfs://{host of 2.1 namenode}/user/as user/analytic-root

- 3. 在 Ambari 控制台中, 停止 分析服务器 服务。
- 4. 确保 Analytic Metastore 服务处于运行状态。
- 5. 从旧安装中收集配置设置。
	- a. 将新安装版本中的 configcollector.zip 归档复制到旧安装版本中的 {AS ROOT}\tools。
	- b. 解压缩 configcollector.zip 的副本。这将在旧安装版本中创建新的 configcollector 子目录。
	- c. 通过执行 {AS ROOT}\tools\configcollector 中的 configcollector 脚本, 在旧安装版本中运行配置 收集器工具。将生成的压缩(ZIP)文件复制到托管新安装的服务器。
- 6. 执行 migrationtool 脚本并将配置收集器所创建的压缩文件的路径作为参数进行传递。示例如下所示。 migrationtool.sh /opt/ibm/spss/analyticserver/2.1/ASConfiguration 2.0.0.0.xxx.zip
- 7. 在 Ambari 控制台中, 启动 分析服务器 服务。

注: 如果已将 R 配置为与现有 分析服务器 安装配合使用, 那么您将需要遵循相应步骤, 将其配置为用于 新的 分析服务器 安装。

# <span id="page-24-0"></span>**Z 5 B 6X**

- 1. 在 Analytic Metastore 主机上, 使用以下参数运行 {AS\_ROOT}/bin 目录中的 remove\_as.sh 脚本。
	- **u** 必需。Ambari 服务器管理员的用户标识。
	- **p** 必需。Ambari 服务器管理员的密码。
	- **h** 必需。Ambari 服务器主机名。
	- **x** 必需。Ambari 服务器端口。
	- **l** 可选。启用安全方式。
	- 示例如下所示:

remove\_as.sh -u admin -p admin -h one.cluster -x 8081

从具有 Ambari 主机 one.cluster 的集群中除去 分析服务器。 remove\_as.sh -u admin -p admin -h one.cluster -x 8081 -l

以安全方式从具有 Ambari 主机 one.cluster 的集群中除去 分析服务器。

注: 此操作除去 HDFS 上的 分析服务器 文件夹。

注: 此操作不会除去任何与 分析服务器 相关联的 DB2 模式。请参阅 DB2 文档以获取有关手动除去模式的 信息。

# <span id="page-26-0"></span>第 6 章 故障诊断

本部分描述一些常见的安装和配置问题以及如何解决这些问题。

# 常见问题

安装成功但带有警告,而用户无法创建数据源,错误为"无法完成请求。原因:权限被拒绝"

将 distrib.fs.root 参数设置为 分析服务器 用户 (缺省情况下, as user) 无访问权的目录将导致错 误。确定授权 分析服务器 用户读写以及执行 distrib.fs.root 目录。

# 特定 Hadoop 发行版的问题

#### 在 Hortonworks 2.3 上, 禁用 分析服务器 服务的刷新操作

要手动刷新 Hortonworks 2.3 上的 分析服务器 库, 请使用以下步骤。

1. 以 分析服务器 用户 (缺省情况下, as user) 身份登录到运行 Analytic Metastore 的主机。

注: 您可以从 Ambari 控制台找到此主机名。

- 2. 在 {AS ROOT}/bin 目录中运行 refresh 脚本; 例如: cd /opt/ibm/spss/analyticserver/2.1/bin ./refresh
- 3. 在 Ambari 控制台中重新启动 分析服务器 服务。

# 高可用性集群

### 由于依赖关系更改,无法将 分析服务器 添加到更多主机

使用以下指示信息运行 update clientdeps 脚本。

- 1. 以 root 用户身份登录到 Ambari 服务器主机。
- 2. 将目录更改为 /var/lib/ambari-server/resources/stacks/<stack-name>/<stack-version>/ services/ANALYTICSERVER/package/scripts; 请参阅以下示例。

cd "/var/lib/ambari-server/resources/stacks/HDP/2.3/services/ANALYTICSERVER/package/scripts"

3. 使用以下参数运行 update clientdeps 脚本。

### -u <ambari-user>

Ambari 帐户用户名

-p <ambari-password>

Ambari 帐户用户的密码。

-h <ambari-host>

Ambari 服务器的主机名。

-x <ambari-port>

Ambari 侦听的端口。

请参阅以下示例。

./update clientdeps.sh -u admin -p admin -h host.domain -x 8080

4. 使用以下命令重新启动 Ambari 服务器。

ambari-server restart

#### **java.net.SocketTimeoutException:A,1**

更改Liberty ND 超时环境变量, 如下所示:

export LIBERTYND\_READ\_TIMEOUT=<milliseconds>

其中 <milliseconds> 是用于 JMX 读超时的秒数。

#### **java.io.IOException: CWWKX7202E: 命令 ./server start** 的超时值 60 (秒) 已到期

将以下内容添加到控制器服务器 server.xml 中

<!-- Increase start and stop server timeout to accommodate slow hardware --> <serverCommands startServerTimeout="120" stopServerTimeout="120"/>

#### **java.lang.OutOfMemoryError: Java** 堆空间

将以下行添加到 HA 集群的每个成员中的 jvm.options 内。

-Xms512M

-Xmx2048M

#### "分析集群服务与 Zookeeper 意外失去联系,将终止此 JVM 以保证集群完整性。"

在 Ambari 控制台中, 浏览至 Zookeeper 服务"配置"选项, 并将以下行添加到 env-template, 然后重新 启动 Zookeeper 服务。

export JVMFLAGS="-Xmx2048m -Djute.maxbuffer=2097152"

#### **Zookeeper Bq}]^(xP\m**

将 zoo.cfg 中的参数 autopurge.purgeInterval 设置为 1, 以实现自动清除 Zookeeper 事务日志。

### **Vv/:~qk Zookeeper '%\*5**

查看并修改 zoo.cfg 中的参数 tickTime、initLimit 和 syncLimit。例如:

# The number of milliseconds of each tick tickTime=2000 # The number of ticks that the initial # synchronization phase can take initLimit=30 # The number of ticks that can pass between # sending a request and getting an acknowledgement syncLimit=15

请参阅 Zookeeper 文档以获取详细信息: <https://zookeeper.apache.org/doc/r3.3.3/zookeeperAdmin.html>

### 分析服务器 作业未恢复

存在两种 分析服务器 作业未恢复的情况。

- 1. 分析服务器 作业因集群成员失败而失败时, 作业通常将在另一集群成员上自动重新启动。如果该作 业未恢复, 请检查以确保高可用性集群中至少有 4 个集群成员。
- 2. 停顿某个集群成员时,该服务器上的所有 分析服务器 作业通常会在另一集群成员上恢复。要确保 这些作业能够恢复、请设置 -Dcom.spss.ae.remoteclient.failover.threshold=100 并使用远程方 式。

### 分析服务器 服务器偶尔会在服务器关闭时挂起

手动终止服务器。

# <span id="page-28-0"></span>**声**

本信息是为在美国国内供应的产品和服务而编写的。

IBM 可能在其他国家或地区不提供本文档中讨论的产品、服务或功能特性。 有关您所在区域当前可获得的产品 和服务的信息, 请向您当地的 IBM 代表咨询。 任何对 IBM 产品、程序或服务的引用并非意在明示或暗示只 能使用 IBM 的产品、程序或服务。 只要不侵犯 IBM 的知识产权、任何同等功能的产品、程序或服务、都可 以代替 IBM 产品、程序或服务。但是, 评估和验证任何非 IBM 产品、程序或服务的操作, 由用户自行负责。

IBM 可能已拥有或正在申请与本文档内容有关的各项专利。 提供本文档并不意味着授予用户使用这些专利的任 何许可。 您可以用书面形式将许可查询寄往:

IBM Director of Licensing IBM Corporation North Castle Drive Armonk, NY 10504-1785 U.S.A.

有关双字节 (DBCS) 信息的许可查询、请与您所在国家或地区的 IBM 知识产权部门联系、或用书面方式将查 询寄往:

Intellectual Property Licensing Legal and Intellectual Property Law IBM Japan Ltd. 1623-14, Shimotsuruma, Yamato-shi Kanagawa 242-8502 Japan

以下段落对于英国和与当地法律有不同规定的其他国家或地区均不适用: INTERNATIONAL BUSINESS MACHINES CORPORATION"按现状"提供本出版物,不附有任何种类的(无论是明示的还是暗含的)保证,包 括但不限于暗含的有关非侵权、适销和适用于某特定用途的保证。某些国家或地区在某些交易中不允许免除明 示或暗含的保证。因此本条款可能不适用于您。

本信息可能包含技术方面不够准确的地方或印刷错误。 本信息将定期更改; 这些更改将编入本信息的新版本中。 IBM 可以随时对本出版物中描述的产品和/或程序进行改进和/或更改, 而不另行通知。

本信息中对任何非 IBM Web 站点的引用都只是为了方便起见才提供的, 不以任何方式充当对那些 Web 站点 的保证。 那些 Web 站点中的资料不是 IBM 产品资料的一部分, 使用那些 Web 站点带来的风险将由您自行 承担。

IBM 可以按它认为适当的任何方式使用或分发您所提供的任何信息而无须对您承担任何责任。

本程序的被许可方如果要了解有关程序的信息以达到如下目的: (i) 使其能够在独立创建的程序和其它程序(包 括本程序)之间进行信息交换、以及(ii) 使其能够对已经交换的信息进行相互使用、请与下列地址联系:

IBM Software Group ATTN: Licensing

<span id="page-29-0"></span>200 W. Madison St. Chicago, IL; 60606 U.S.A.

只要遵守适当的条件和条款, 包括某些情形下的一定数量的付费, 都可获得这方面的信息。

本文档中描述的许可程序及其所有可用的许可资料均由 IBM 依据 IBM 客户协议、IBM 国际程序许可协议或 任何同等协议中的条款提供。

此处包含的任何性能数据都是在受控环境中测得的。因此,在其他操作环境中获得的数据可能会有明显的不同。 有些测量可能是在开发级的系统上进行的,因此不保证与一般可用系统上进行的测量结果相同。 此外, 有些测 量是通过推算而估计的, 实际结果可能会有差异。 本文档的用户应当验证其特定环境的适用数据。

涉及非 IBM 产品的信息可从这些产品的供应商、其出版说明或其他可公开获得的 资料中获取。 IBM 没有对 这些产品进行测试、也无法确认其性能的精确性、兼容性或任何其他关于非 IBM 产品的声明。 有关非 IBM 产 品性能的问 题应当向这些产品的供应商提出。

所有关于 IBM 未来方向或意向的声明都可随时更改或收回,而不另行通知,它们仅仅表示了目标和意愿而已。

所有 IBM 的价格均是 IBM 当前的建议零售价,可随时更改而不另行通知。 经销商的价格可与此不同。

本信息仅用于规划的目的。在所描述的产品上市之前, 此处的信息会有更改。

本信息包含在日常业务操作中使用的数据和报告的示例。 为了尽可能完整地说明这些示例, 示例中可能会包括 个人、公司、品牌和产品的名称。 所有这些名字都是虚构的,若现实生活中实际业务企业使用的名字和地址与 此相似、纯属巧合。

凡这些实例程序的每份拷贝或其任何部分或任何衍生产品,都必须包括如下版权声明:

本信息包含在日常业务操作中使用的数据和报告的示例。 为了尽可能完整地说明这些示例,示例中可能会包括 个人、公司、品牌和产品的名称。 所有这些名字都是虚构的、若现实生活中实际业务企业使用的名字和地址与 此相似, 纯属巧合。

凡这些实例程序的每份拷贝或其任何部分或任何衍生产品,都必须包括如下版权声明:

©(贵公司的名称)(年)。 此部分代码是根据 IBM Corp. 公司的样本程序衍生出来的。

© Copyright IBM Corp. (输入年份). All rights reserved.

如果您正在查看本信息的软拷贝, 图片和彩色图例可能无法显示。

### <u>商标</u>

IBM、IBM 徽标和 ibm.com 是 International Business Machines Corp., 在全球许多管辖区域的商标或注册商标。 其他产品和服务名称可能是 IBM 或其他公司的商标。 当前的 IBM 商标列表可从 Web 站点 www.ibm.com/ legal/copytrade.shtml 上的"版权和商标信息"部分获取。

Adobe、Adobe 徽标、PostScript 以及 PostScript 徽标是 Adobe Systems Incorporated 在美国和/或其他国家 或地区的注册商标或商标。

IT Infrastructure Library 是 Central Computer and Telecommunications Agency 的注册商标, 该企业现已成为 Office of Government Commerce 的一部分。

Intel、Intel 徽标、Intel Inside、Intel Inside 徽标、Intel Centrino、 Intel Centrino 徽标、Celeron、Intel Xeon、Intel SpeedStep、Itanium 和 Pentium 是 Intel Corporation 或其子公司在美国和其他国家或地区的商标或注册商标。

Linux 是 Linus Torvalds 在美国和@3B72其他国家或地区的注册商标。

Microsoft、Windows、Windows NT 以及 Windows 徽标是 Microsoft Corporation 在美国和/或其他国家或地区 的商标。

ITIL 是一个注册商标,是 Minister for the Cabinet Office 的共同体注册商标,并且已在 U.S. Patent and Trademark Office 进行注册。

UNIX 是 The Open Group 在美国和 / 或其他国家或地区的注册商标。

Cell Broadband Engine 是 of Sony Computer Entertainment, Inc. 在美国和/或其他国家或地区的商标并且在当 地许可证下使用。

Linear Tape-Open、LTO、LTO 徽标、Ultrium 和 Ultrium 徽标是 HP、IBM Corp 和 Quantum 在美国和其他 国家或地区的商标。

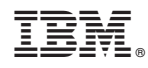

Printed in China